## WEB遅延証明の利用方法

1. ①当社ホームページ、または、2中央バスナビ「バス接近情報」からアクセス

①当社ホームページ

■泊まる・楽しむ ●食べる・買う ●暮らし・サポート ■会社情報

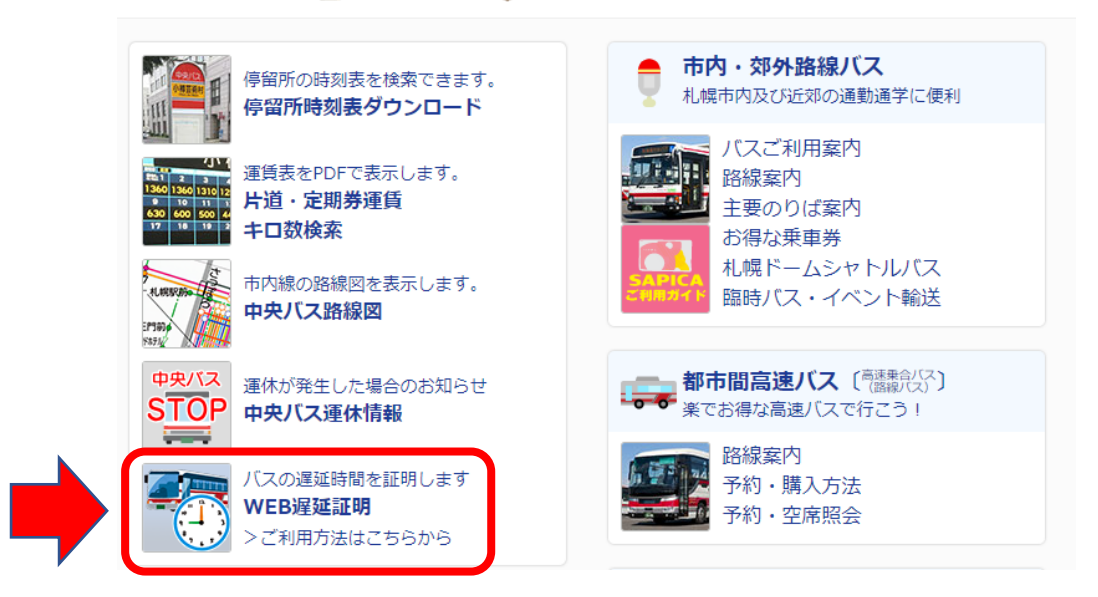

②中央バスナビ「バス接近情報」

パソコン版 しゅうしょう しゅうしゃ スマートフォン版

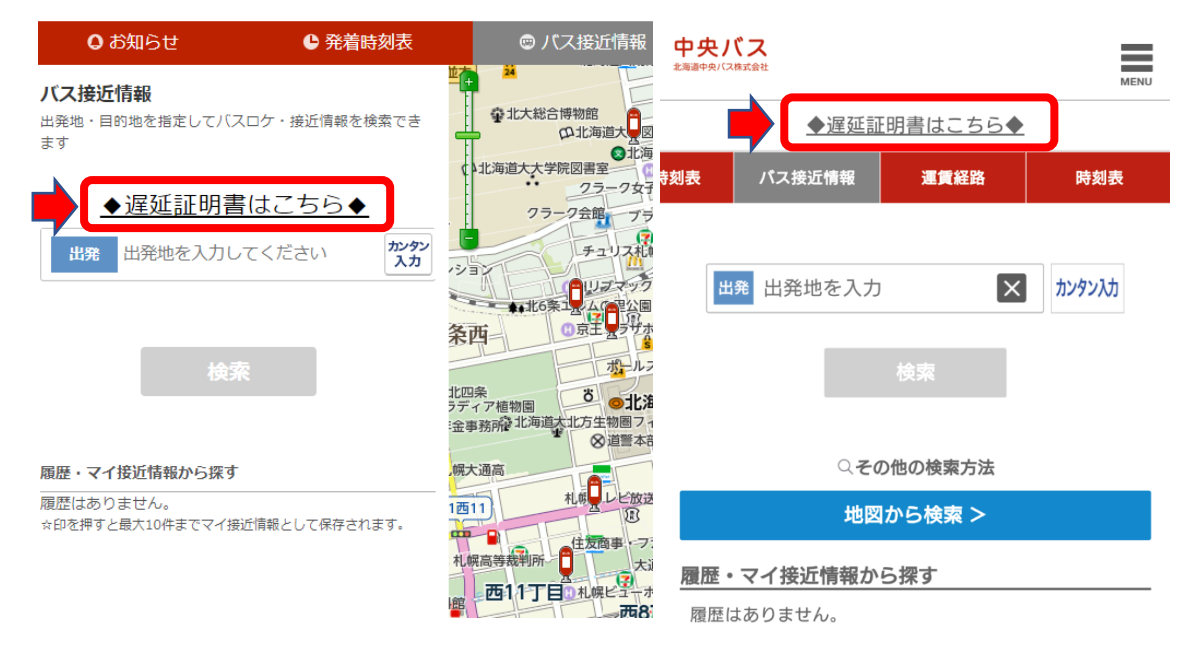

## 2.「遅延証明発行」画面で、乗車停留所・降車停留所を入力し乗車日時を選択

## 遅延証明発行

北海道中央バス

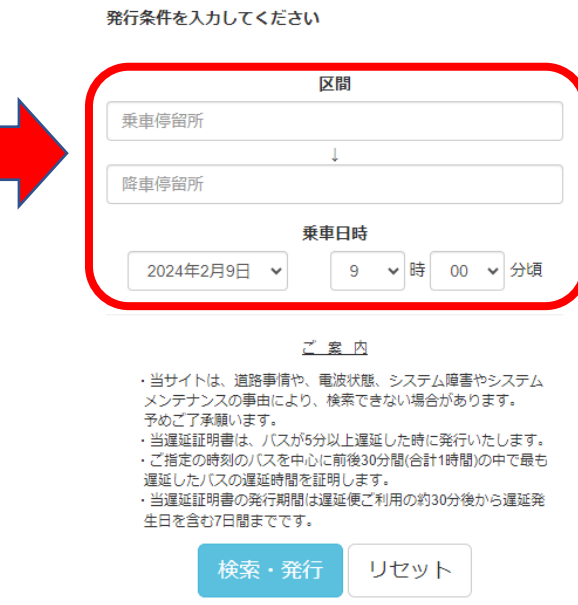

3.「遅延証明書」発行

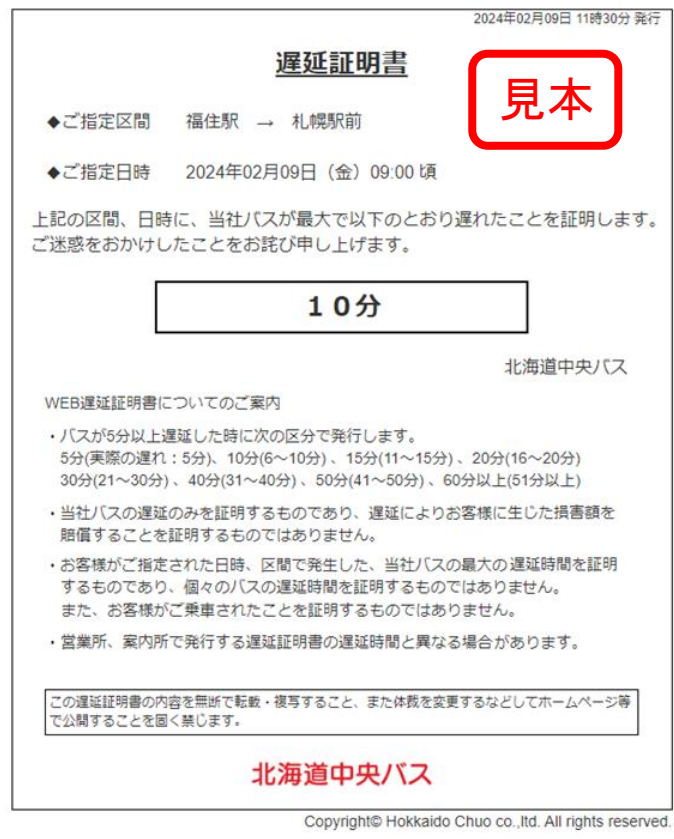